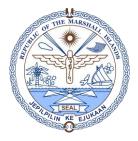

#### There are two (2) parts to this Form that MUST be completed: General & Amendment Details.

STEP 1: (General Tab) Make sure the required fields, highlighted & numbered in sequence, are executed.

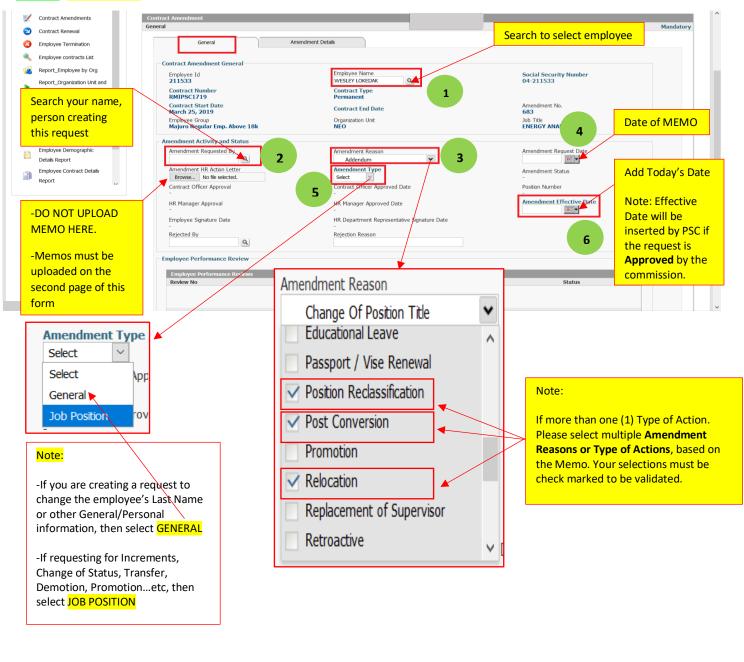

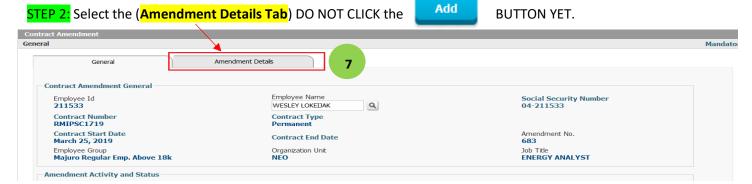

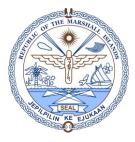

### STEP 3: Click the (EDITED ICON)

| 9               | eneral         | Amendment Deta    | ils           |                          |                   |               |          |              |        |
|-----------------|----------------|-------------------|---------------|--------------------------|-------------------|---------------|----------|--------------|--------|
| Job Position De | tails          |                   |               |                          |                   |               |          |              |        |
|                 | Job Title      | Organization Name | Superv        | sor                      | Employee Group    | )             | Salary   |              | Statu  |
| ve 🕼 🕼          | ENERGY ANALYST | NEO               | BENJAM        | N WAKEFIELD              | Majuro Regular Em | np. Above 18k | 769.230  | 76923077     | Active |
| 8 ,re Job       | Positions      | _                 |               | _                        |                   |               |          |              |        |
|                 | Job Title C    | )rganization Name | Employee Grou | p Salary                 | User_Name         | HrType        | HrNumber | Effective Da | ate    |
|                 |                |                   | No Pa         | st Future Job Details Fo | ound              |               |          |              |        |

### STEP 4: Fill out appropriate fields, based on the MEMO. (In this case, this employee is changing title & salary)

|                                        |                                   |            |                     |                                                         | Mai          |
|----------------------------------------|-----------------------------------|------------|---------------------|---------------------------------------------------------|--------------|
| General Ear                            | nings Allowances Bonuse           |            | ڬ Interact - Mozill | a Firefox                                               |              |
|                                        | Januarices Borrese                |            | ☑ 🔏 ≌54.2           | 44.175.68/rmi/includes/emailidpicker/useremailaddress.p | ohp?PickerId |
|                                        |                                   |            |                     | Job Search                                              |              |
| Employee Job Detail                    |                                   |            |                     | Job Search                                              |              |
| Employee Name                          | WESLEY LOKEIJAK                   |            | Job Code            | Job Title ENERGY COORDINATOR                            | earch Re     |
| Employee ID                            | 211533                            |            |                     |                                                         |              |
|                                        | 211555                            |            | Job Titles          |                                                         |              |
| Social Security Number                 | 04-211533                         |            | Job Code            | Job Title                                               |              |
| Organization Unit Name                 | NEO                               | Q          | NEO4                | ENERGY COORDINATOR                                      |              |
| -                                      |                                   |            | FBPS39              | Senior Budget Officer, Compact Fund                     |              |
| Sub-Unit Assignment                    |                                   | ٩          | FBPS38              | Senior Budget Officer, OIDAF                            |              |
| Project                                |                                   | ٩          | FBPS37              | Senior Budget Officer, General Fund                     |              |
| Floject                                |                                   | <b>*</b> ~ | FBPS36              | Budget Officer, General Fund/OIDAF                      |              |
| Job Title                              | ENERGY ANALYST                    | ۹          | MOHHS113            | PERFORMANCE BASED BUDGET COORDINATOR (MoHHS)            |              |
|                                        |                                   |            | MOHHS112            | STAFF-HOME BOUND CARE                                   |              |
| Assignment Date                        | March 25, 2019                    |            | NRC06               | CASUAL WORKER - NRC AGRICULTURAL PROJECT                |              |
| Relevant Job Experience in yrs         | 0                                 | 9          | MOHHS111            | RADIOGRAPHER TECHNOLOGIST                               |              |
| ······································ |                                   |            | MOHHS110            | Quality Improvement & Compliance Manager                |              |
| Primary Activity                       |                                   |            | FBPS35              | Compliance Specialist (SSA)                             |              |
| Primary Activity                       | <ul> <li>Activity Cost</li> </ul> |            | FBPS34              | Social Worker Liaison (SSA)                             |              |
|                                        | Code                              |            | FBPS33              | Peer Recovery Specialist Trainer (SSA)                  |              |
| Effective Date                         | End Date                          |            | FBPS32              | Compliance Program Lead (SSA)                           |              |
|                                        | —                                 |            | FBPS31              | Data Specialist (SSA)                                   |              |
|                                        |                                   |            | <u>CSO3</u>         | DCS - Planning and Administration                       |              |
| Assignment Type                        |                                   |            | <u>NIT07</u>        | Page Boy                                                |              |
| Full-Time OPart-Time                   | e                                 |            | FBPS30              | FINANCIAL INSTITUTION SUPERVISION, MANAGER/ACCOUNTAN    | I            |
|                                        |                                   |            | MOHHS109            | Procurement Supervisor                                  |              |

#### Note:

-Click the search icon  $\mathbf{Q}$  to change Job Title.

-If you cannot find the Job Title or no match found, please contact PSC's HRMIS Administrators to execute this process, or skip and move on to complete the transaction. PSC verifies your request(s), and will create and change the Job Title before the final approval. **Contact:** <u>rmihrmis@gmail.com</u>

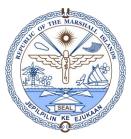

If the Memo is requesting "Change of Status" from Probation to Permanent or Permanent to Contract, please follow the instructions below:

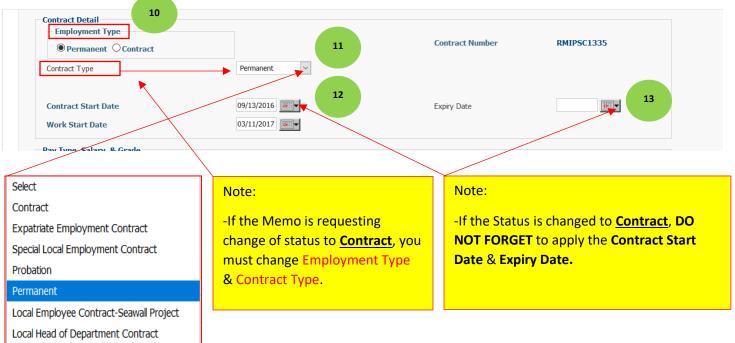

#### Note:

-DO NOT USE THIS SECTION WHEN EXTENDING CONTRACTS or applying CONTRACT EXTENSIONS.

-ONLY USE THIS SECTION WHEN THE REQUEST IS FOR THE FOLLOWING ACTIONS:

Change Of Status-Contract to Permanent Change Of Status-Permanent to Contract Change Of Status-Probation to Contract Change Of Status-Probation to Permanent

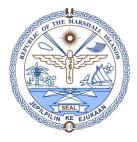

Step 5: Salary Increment, Salary Adjustment, Salary Reclassification, Promotion, or Changing Salary & Grading, the following fields must be executed.

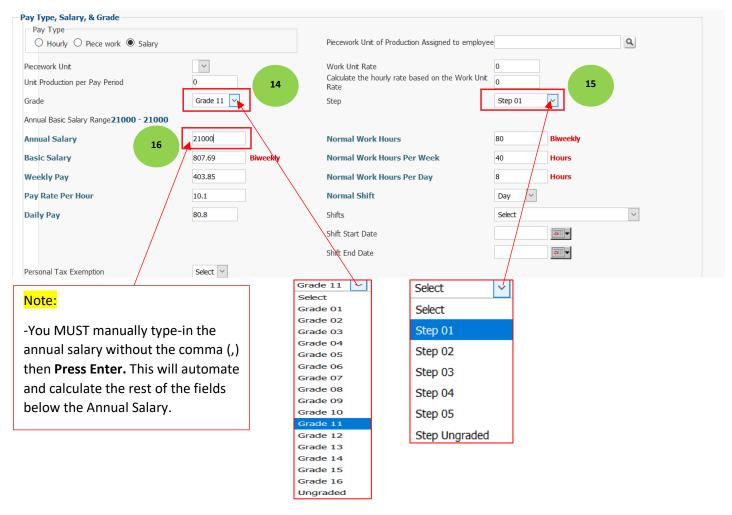

### STEP 6: Add/Upload the Memo here.

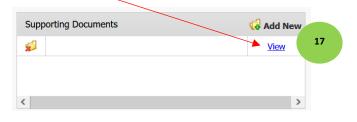

### Note:

-You MUST add/upload the Memo with a legible title.

Example: MEMO-JOHN DOE SALARY INCREMENT

-You can add multiple files here.

-DO NOT ADD attachments here, or this frame:

Supporting Documents

Browse... No file selected.

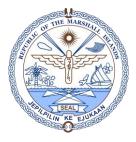

Step 7: Click the "Add" button at the bottom of the form to complete the Amendment Details.

| Wai               | New Add Update Approve Search Send Delete                        | Exit<br>"Exit". |
|-------------------|------------------------------------------------------------------|-----------------|
|                   | Job Position Details Amendment Added                             |                 |
| <mark>Step</mark> | o 8: Scroll back down to the bottom of the form to click "Exit". |                 |
|                   | New Add Update Approve Search Send Delete E                      | cit             |

When this confirmation message pops up, select "Yes"

| Confirmation!                  |     |    |  |  |  |  |  |
|--------------------------------|-----|----|--|--|--|--|--|
| Are you sure you want to Exit? |     |    |  |  |  |  |  |
|                                | Yes | No |  |  |  |  |  |
|                                |     |    |  |  |  |  |  |

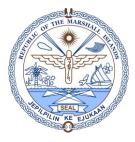

### Step 9: Click the General Tab to go back to the General details form.

| tract Amendment<br>eral | 21            |                   |                |                   |                   |               |          |             |        |
|-------------------------|---------------|-------------------|----------------|-------------------|-------------------|---------------|----------|-------------|--------|
| Ge                      | eneral        | Amendment De      | tails          |                   |                   |               |          |             |        |
| Job Position De         | tails         |                   |                |                   |                   |               |          |             |        |
|                         | Job Title     | Organization Name | e Supervisor   |                   | Employee Group    |               | Salary   |             | Status |
| ve 💋 💋                  | ENERGY ANALYS | T NEO             | BENJAMIN WAK   | EFIELD            | Majuro Regular Em | np. Above 18k | 769.230  | 76923077    | Active |
| Past Future Job         | Docitions     |                   |                |                   |                   |               |          |             |        |
| Past ruture Job         |               | Organization Name | Employee Group | Salary            | User_Name         | HrType        | HrNumber | Effective D | Date   |
|                         |               |                   |                | re Job Details Fo | und               |               |          |             |        |
|                         |               |                   |                |                   |                   |               |          |             |        |
|                         |               |                   |                |                   |                   |               |          |             | N      |

Step 10: Finally, once you've entered the General details, click the **Add** complete the task.

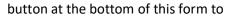

| KAZUTOYO WASE         Amendment HR Action Letter         Browse       No file selected.         Contract Officer Approval         -         HR Manager Approval         -         Employee Signature Date         -         Rejected By         Output         Employee Performance Review | Change Of Position Title                    | 10/20/2020         Amendment Status         -         Position Number         -         Amendment Effective Date         10/21/2020 |  |  |  |  |  |
|----------------------------------------------------------------------------------------------------|---------------------------------------------|----------------------------------------------------------------------------------------------------|--|--|--|--|--|
| Employee Performance Reviews Review No Review Date                                                                                                    | Review Type<br>No Performance Reviews Found | Status                                                                                                    |  |  |  |  |  |
| Click Add to complete the task                                                                                                    |                                             |                                                                                                    |  |  |  |  |  |
| New                                                                                                    | ld Update Approve Reject Send               | Delete Exit                                                                                                    |  |  |  |  |  |

KOMMOOL TATA!

Contact HRMIS Support: rmihrmis@gmail.com